# Cisco ISE 3.0 Admin Portal en CLI met IPv6 configureren  $\overline{a}$

# Inhoud

Inleiding Voorwaarden Vereisten Gebruikte componenten Configureren **Netwerkdiagram** Verifiëren Problemen oplossen

# Inleiding

Dit document beschrijft de procedure om Cisco Identity Services Engine (ISE) te configureren met IPv6 voor Admin Portal en CLI.

# Voorwaarden

# Vereisten

Cisco raadt kennis van de volgende onderwerpen aan:

- Identity Services Engine (ISE)
- $\cdot$  IPv<sub>6</sub>

# Gebruikte componenten

De informatie in dit document is gebaseerd op de volgende software- en hardware-versies:

 $\bullet$  ISE versie 3.0 Patch 4.0

De informatie in dit document is gebaseerd op de apparaten in een specifieke laboratoriumomgeving. Alle apparaten die in dit document worden beschreven, hadden een opgeschoonde (standaard)configuratie. Als uw netwerk levend is, zorg er dan voor dat u de mogelijke impact van om het even welke opdracht begrijpt.

## Achtergrondinformatie

In de meeste gevallen kan Cisco Identity Services Engine worden geconfigureerd met een IPv4 adres om ISE te beheren via gebruikersinterface (GUI) en CLI-inloggen in Admin Portal, maar vanaf ISE versie 2.6 en hoger Cisco ISE kunnen worden beheerd via een IPv6-adres en een IPv6 adres naar Eth0 (interface) configureren, zowel als via CLI. Wanneer het geconfigureerd IPv6 adres is, wordt aanbevolen een IPv4-adres in te stellen (naast IPv6-adres) voor de communicatie

van Cisco ISE-knooppunten. Daarom is dubbele stack (combinatie van IPv4 en IPv6) vereist. Het is mogelijk om Secure Socket Shell (SSH) te configureren met IPv6-adressen. Cisco ISE ondersteunt meerdere IPv6-adressen op elke interface en deze IPv6-adressen kunnen worden geconfigureerd en beheerd met CLI.

# Configureren

# Netwerkdiagram

Het beeld geeft een voorbeeld van een netwerkdiagram

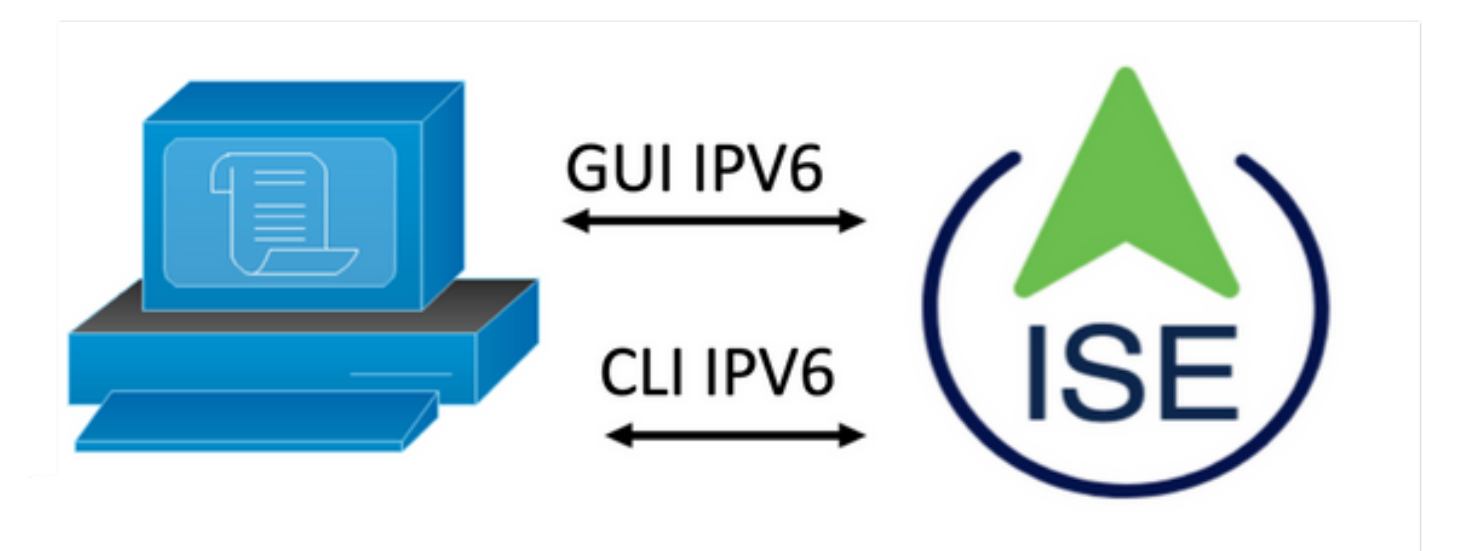

## ISE-configuratie

Opmerking: Standaard is ipv6-adresoptie ingeschakeld voor alle ISE-interfaces. Het is een beste praktijk om deze optie uit te schakelen indien het niet gepland is om te worden gebruikt de geen ipv6-adres in te stellen en/of geen ipv6 waar van toepassing toelaat. Gebruik de opdracht show run om te valideren welke interfaces ipv6 hebben ingeschakeld.

Opmerking: De configuratie is van mening dat cisco ISE reeds met IPv4-adressering is geconfigureerd.

ems-ise-mnt001/admin# terminal configureren

ems-ise-mnt001/admin (configuratie)# int Gigabit Ethernet 0

ems-ise-mnt001/admin (configuratie-Gigabit Ethernet)# ipv6-adres 2001:420:404a:133:66

% Een wijziging van het IP-adres kan ertoe leiden dat de diensten opnieuw worden gestart

Doorgaan met verandering van IP-adres? Y/N [N]:Y

Opmerking: Wanneer IP-adressering op een interface wordt toegevoegd of gewijzigd, worden de services opnieuw opgestart

Stap 2. Zodra de services opnieuw zijn opgestart, geeft u de opdracht voor de statuswijziging van de show uit om te bevestigen dat de services worden uitgevoerd:

### ems-ise-mnt001/admin# tonen toepassingsstatus

### ISE PROCESS NAME STATE PROCESS-ID

- —
- Databasenlijster met 1252
- Databaseserver met 74 PROCESSEN
- Toepassingsserver met 1134
- Profiler database met 6897
- ISE-Indexmotor 14121
- AD-connector versie 17184
- M&T Sessiedatabase met 6681
- M&T-logprocessor met 1337
- Service van certificeringsinstanties met 17044
- EST-service: 1059
- SXP Engine Service uitgeschakeld
- Docker Daemon actief 3579
- TC-NAC-service uitgeschakeld
- PxGrid-infrastructuurservice: 9712
- PxGrid-abonnementsservice voor uitgevers 9791
- PxGrid Connection Manager met 9761
- PxGrid-controller met 9821
- PassiveID WMI-service uitgeschakeld
- PassiveID Syslog-service uitgeschakeld
- PassiveID API-service uitgeschakeld
- Passive-ID Agent-service uitgeschakeld
- PassiveID Endpoint Service uitgeschakeld
- Passive-ID SPAN-service uitgeschakeld
- DHCP-server (dhcpd) uitgeschakeld

DNS-server (genaamd) uitgeschakeld

ISE-Messaging Service: 4260

ISE API-gateway Database Service die 5805 draait

ISE API-gateway voor servicemodule met 8973

Segmenteringsbeleid uitgeschakeld

REST-auteur uitgeschakeld

SSE-connector uitgeschakeld

Stap 3. Geef de opdracht show run uit om IPv6 te valideren is ingesteld op Eth0 (interface):

### ems-ise-mnt001/admin# tonen run

Configuratie genereren...

```
!
```
hostname-ise-mnt001

!

ip-domeinnaam ise.com

!

ipv6-schakelsysteem

!

interface Gigabit Ethernet 10

ip-adres 10.52.13.175 255.255.255.0

ipv6-adres 2001:420:404a:133:66/64

ipv6-adresautorisatie

ipv6-schakelsysteem

```
!
```
# Verifiëren

## Cisco ISE UI

Stap 1 . Open een nieuwe browser van het venster en type [https://\[2001:420:404a:133::66\]](https://[2001:420:404a:133::66). Let erop dat het IPv6-adres tussen haakjes moet staan.

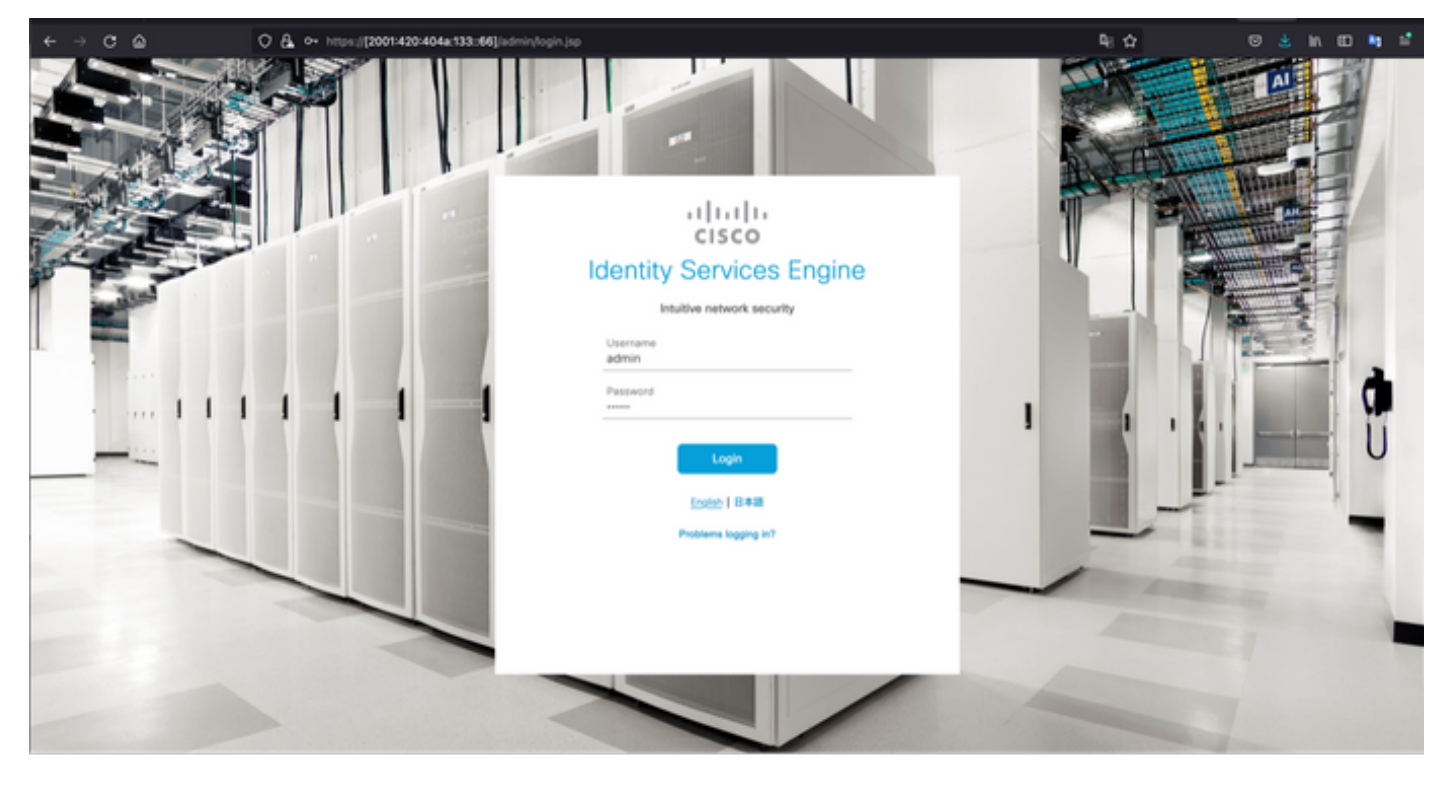

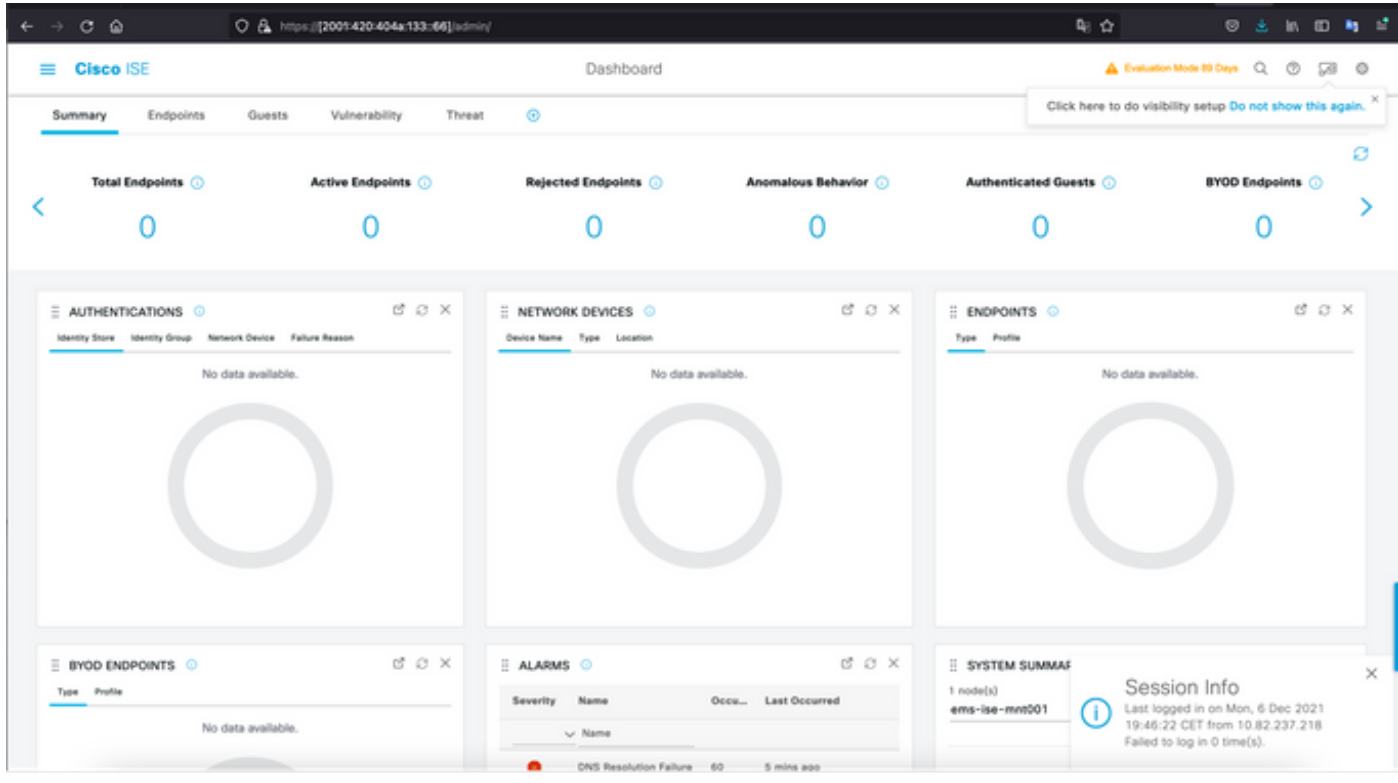

## Cisco ISE SSH

Opmerking: Secure CRT wordt in dit voorbeeld gebruikt.

Stap 1. Open een nieuwe SSH-sessie en type het IPv6-adres, gevolgd door Admingebruikersnaam en -wachtwoord.

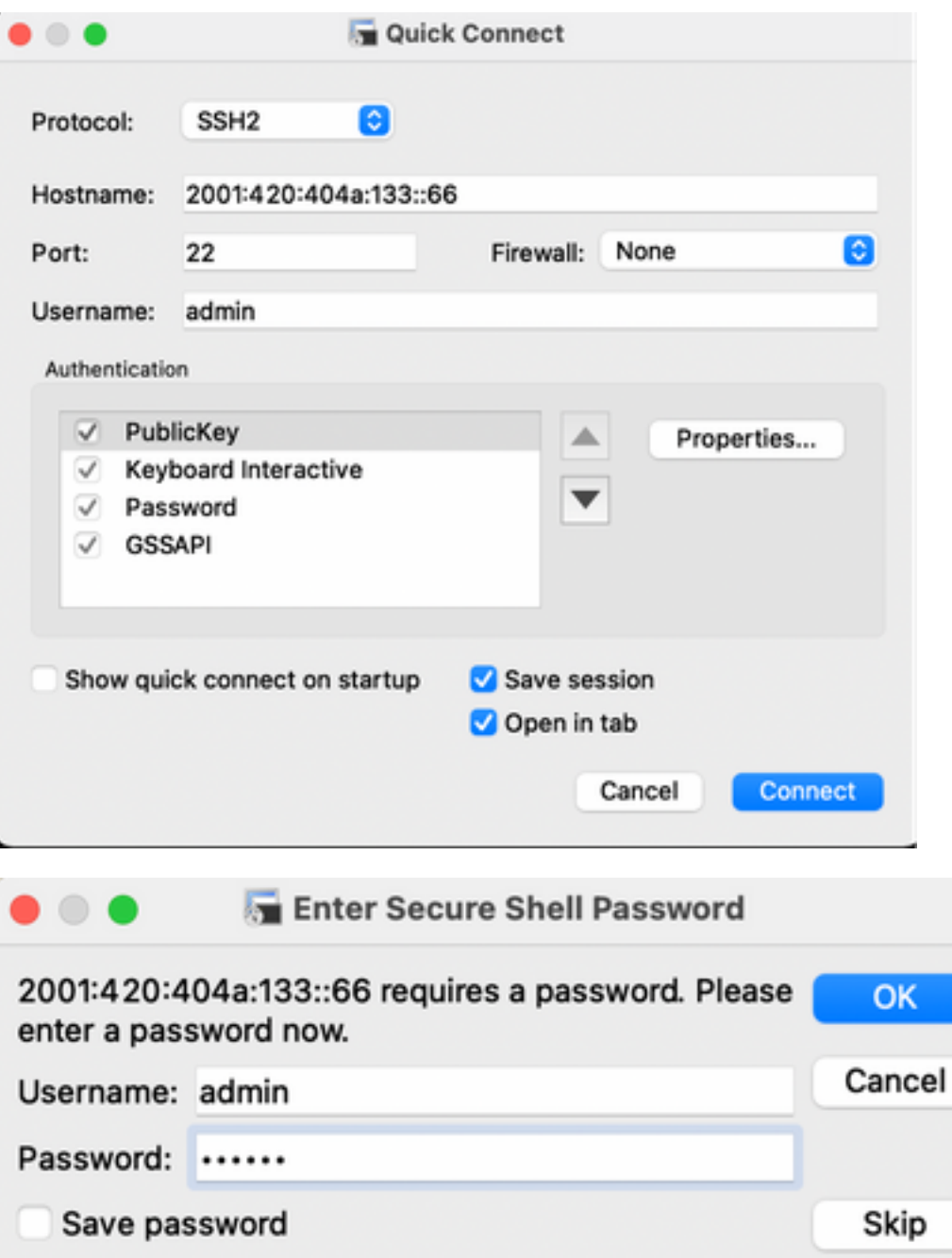

Stap 2. Geef het opdracht Show interface gigabitEthernet 0 uit om IPv6-adres te valideren dat op Eth0 (interface) is geconfigureerd:

### ems-ise-mnt001/admin# toont interface Gigabit Ethernet 0

Gigabit Ethernet 900

vlaggen=4163<UP,BROADCAST,RUNNING,MULTICAST> mtu 1500

10.52.13.175 netmask 255.255.255.0 uitzending 10.52.13.255

inet 6.2001:420:404a:133:117:4cd6:4dfe:811 voorfixlen 64 met verdiepingen van 0x0<global>

### inet 6.2001:420:404a:133:66 voorfixeermiddelen 64 scopeid 0x0<global>

Ether 00:50:56:89:74:4f txwachtrij 1000 (Ethernet)

RX-pakketten 1768390 bytes 15013193200 (13.9 GiB)

RX fouten 0 laten vallen 7611 overschrijdingen 0 frame 0

TX-pakketten 1604234 bytes 2712406084 (2,5 GiB)

TX fouten 0 die 0 overschrijdingen 0 drager 0 botsingen 0

Stap 3. Geef de opdracht van de show gebruikers uit om het IPv6-adres van de bron te valideren.

### ems-ise-mnt001/admin# toont gebruikers

HOST TTY LOGIN DATETIJD VOOR USERNAME

Admin Admin 10.82.237.218 punten/0 min. 6 19:47:38 2021

Admin Admin 2001:420:c0c4:1005:589 punten/2 min. 6 20:09:04 20

# Problemen oplossen

Deze sectie bevat informatie waarmee u problemen met de configuratie kunt oplossen.

### Communicatievalidatie met gebruik van ping voor IPv6-adres op MacOS

Stap 1 . Open een terminal en gebruik de opdracht ping6 <IPv6 Address> om de communicatiereactie van ISE te valideren

## M-65PH:~ ecanogut\$ ping6 2001:420:404a:133:66

PING6(56=40+8+8 bytes) 2001:420:c0c4:1005:589 —> 2001:420:404a:133:66

16 bytes van 2001:420:404a:133:66, icmp\_seq=0 hlim=51 tijd=229.774 ms

16 bytes van 2001:420:404a:133:66, icmp\_seq=1 hlim=51 tijd=231.262 ms

16 bytes van 2001:420:404a:133:66, icmp\_seq=2 hlim=51 tijd=230,545 ms

16 bytes van 2001:420:404a:133:66, icmp\_seq=3 hlim=51 time=320.207 ms

16 bytes van 2001:420:404a:133:66, icmp\_seq=4 hlim=51 time=236.246

### Communicatievalidatie met gebruik van ping voor IPv6-adres in Windows

IPv6 kan alleen worden uitgevoerd als de IPv6-ping-opdracht werkt als IPv6 is ingeschakeld in de netwerkconfiguratie.

Stap 1. Selecteer Start > Instellingen > Configuratiescherm > Netwerk en Internet > Netwerk en Verdelen Center > Instellingen adapter wijzigen.

Stap 2. Verifieer Internet Protocol, versie 6 (TCP/IPv6) is ingeschakeld, klik op het selectieteken voor het geval deze optie wordt uitgeschakeld.

#### EthernetO Properties

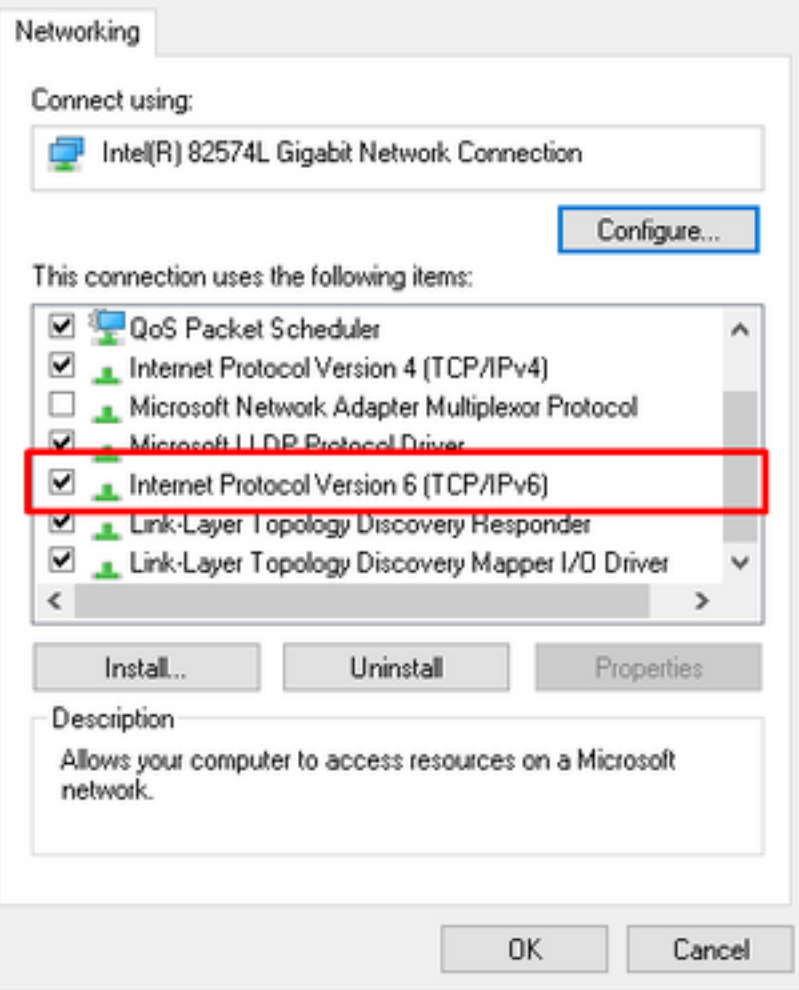

Stap 3: Open een terminal en gebruik ping <IPv6-adres> of ping-6 opdracht <ise\_Nokter\_fqdn>om de communicatiereactie van ISE te valideren

### > ping 2001:420:404

Communicatievalidatie met gebruik van ping voor IPv6-adres op IPv6 pingen in Linux (Ubuntu, Debian, Mint, CentOS, RHEL).

Stap 1. Open een terminal en gebruik ping <IPv6-adres> of ping-6 <ise\_knoop\_fqdn> opdracht om de communicatiereactie van ISE te valideren

### \$ ping 2001:420:404

Communicatievalidatie met gebruik van ping voor IPv6-adres op IPv6 pingen in Cisco (IOS)

Opmerking: Cisco biedt de ping-opdracht in exec-modus om de connectiviteit op de IPv6 doelstellingen te controleren. De ping-opdracht vereist ipv6-parameter en het IPv6-adres van het doel.

Stap 1. Meld u aan bij cisco IOS-apparaat in de absolute modus en geeft de opdracht ping IPv6 <IPv6-adres> uit om de communicatiereactie van ISE te valideren

#### # ping ipv6 2001:420:404

Opmerking: Daarnaast kunt u ook capsules van ISE nemen om het inkomen IPv6 verkeer te valideren

Extra verwijzing: [https://community.cisco.com/t5/security-documents/cisco-ise-identity-services](https://community.cisco.com/t5/security-documents/cisco-ise-identity-services-engine-ipv6-support/ta-p/4480704#toc-hId-1800166300)[engine-ipv6-support/ta-p/4480704#toc-hId-1800166300](https://community.cisco.com/t5/security-documents/cisco-ise-identity-services-engine-ipv6-support/ta-p/4480704#toc-hId-1800166300)